# **DESENVOLVIMENTO DE UM APLICATIVO PARA AUXÍLIO DE PRÁTICAS DE EXERCICÍOS FÍSICOS**

## Giordano Cerioni Spiropulos Gonçalves<sup>1</sup>, Rodrigo de Oliveira Plotze<sup>1</sup>

<sup>1</sup>Faculdade de Tecnologia de FATEC Ribeirão Preto (FATEC)

Ribeirão Preto, SP – Brasil

giordanospiropulos@gmail.com, rodrigo.plotze@fatec.sp.gov.br

*Resumo. Este artigo descreve o processo de construção de um aplicativo para o auxílio de práticas de exercícios físicos, mostrando como essas práticas impactam a vida de uma pessoa e de como um aplicativo poderia auxiliar nesse problema. O front-end do aplicativo foi desenvolvido utilizando React Native, enquanto o back-end foi construído com o Django Rest Framework. Os resultados demonstraram a importância do aplicativo quando o assunto é exercícios físicos, uma vez que pode auxiliar na execução correta das rotinas de treino. Por fim, as funcionalidades propostas foram totalmente implementadas, tornando o aplicativo apto para ser executado pelas pessoas interessadas no seu cotidiano.*

*Abstract. This article describes the process of building an application to assist physical exercise practices showing how these practices can affect personal life and how na application could help in this problem. The front end of the application was built using React Native, while the back end was built using Django Rest Framework. The results demonstrated the importance of the application when it comes to physical exercise, as it can help in the correct execution of training routines. Finally, the proposed features were fully implemented, making the application capable of being run by people interested in their daily lives.*

## **1. Introdução**

A prática de exercícios físicos é fundamental para uma vida mais saudável. Tais práticas podem ser desde uma simples caminhada até o levantamento de pesos. Mas, com o pouco tempo que as pessoas têm no dia a dia, e com o surgimento da pandemia, tornou-se comum a pouca ou nenhuma prática dessas atividades. Devido a esses motivos, a criação de aplicativos voltado para as práticas de atividades físicas fez-se importante.

O aplicativo Build It visa oferecer atividades físicas de acordo com o seu gosto, assim como uma introdução àqueles usuários as práticas novas, lista de treinos, dietas e, principalmente, uma funcionalidade para auxiliar o posicionamento durante o treino por meio de processamento de imagem.

Este artigo tem como objetivo apresentar o desenvolvimento de um aplicativo para auxiliar na prática de exercícios físicas. São descritos os recursos tecnológicos necessários para codificação do front-end do aplicativo, bem como, as tecnologias empregadas na construção do back-end.

## **2. Referencial teórico**

De acordo com os estudos feitos por Caspersen atividade física: "é definida como qualquer movimento corporal, produzido pelos músculos esqueléticos, que resulta em gasto energético maior do que os níveis de repouso (GUEDES, 1985, p. 3).

No estudo publicado na Revista Brasileira de Atividade Física e Saúde (RBAFS,1995), é feita uma inter-relação entre atividade física, aptidão física e saúde, que podem ser afetadas por meios externos e que compromete a promoção da saúde mediante a prática da atividade física. O gasto de energia gerado pelo corpo humano, com as atividades físicas, deve ser classificado em cinco categorias, definidas por Guedes:

- I. Demanda energética proveniente de atividades básicas do ser humano, como descanso, refeições, higiene etc.
- II. Execução de atividades profissionais, seja qualquer, gera gasto energético.
- III. Demanda energética necessária à realização das tarefas domésticas.
- IV. Demanda energética voltada para atividades de lazer.
- V. Demanda energética em atividades que promovem o melhoramento da aptidão física, como esportes.

Portanto, cada uma dessas categorias apresentadas participa do gasto energético por dia de um indivíduo, o que define a atividade física.

## **2.1. Saúde**

A saúde pode ser definida como a diversidade "de aspectos do comportamento humano voltado a um estado de completo bem-estar físico, mental e social" (Organização Mundial da Saúde, WHO, 1978). Portanto, para ter saúde não basta apenas não estar doente, e sim realizar atitudes que provocam o afastamento dos fatores de risco que causam doenças.

## **2.2. Exercício Físico**

Podendo ser quase sinônimos, o termo "Atividade física" e "Exercício Físico" dividem muitos elementos em comum, porém não devem ser confundidos como um mesmo. Dentre os fatores em comum, está a realização de movimentos que gera um gasto energético, entretanto o exercício físico é uma subcategoria da atividade física. Exercício físico nada mais é do que toda "atividade física planejada, estruturada e repetitiva que tem como objetivo melhorar e dar manutenção de um ou mais componentes da aptidão física" (Guedes, 1985, p. 3).

Dentre as 5 categorias apresentadas anteriormente, o exercício físico se encaixa somente nas atividades físicas relacionados a esportes, portanto classificando-o como uma subcategoria importante da atividade física.

## **2.3. Aptidão Física**

A aptidão física é essencial para a atividade física e a saúde, e ela pode ser definida, de acordo com a Organização Mundial da Saúde como: "a capacidade de realizar trabalho muscular de maneira satisfatória", ou seja, conseguir realizar a atividade que necessita de esforço físico sem que haja fadiga excessiva ou consequências mais graves.

Com uma boa aptidão física é possível evitar doenças relacionadas ao sedentarismo, denominado de doenças hipocinéticas (como cardiopatias, por exemplo), portanto sendo fundamental a manutenção dele.

## **2.4. Exercício físico em casa e sua importância**

Com a falta de tempo e com o surgimento da pandemia, muitas pessoas foram forçadas a desistir de realizar exercícios físicos ou se adaptar para realizá-los em casa. Dessa forma, aqueles que tentaram a adaptação, encontraram dificuldades que os incentiva ainda mais a desistir.

As vantagens de realizar um treinamento em casa vão além do próprio bem-estar físico: um bom exercício físico feito em casa economiza muito tempo e dinheiro, além de disciplinar e melhorar a saúde mental.

Primeiramente, ao se exercitar em casa, não é necessário gastar com mensalidades de academia, podendo usar o dinheiro para investir na própria saúde. Em segundo, o tempo poupado é enorme, uma vez que se evita a translocação até uma academia. Por último, é uma prática que autodisciplina, pois necessita da dedicação e do esforço do indivíduo a fim de evitar a preguiça gerada por estar em seu lar.

Além disso, exercitar-se fora de casa pode causar, em algumas pessoas, problemas psicológicos. Hoje, especialmente na era das mídias sociais onde é mostrado corpos ideais ou vídeos satirizando os erros na execução de um treino, cria-se uma pressão psicológica naquela pessoa, que muito das vezes, acaba desistindo de tornar aquilo um hábito. Estando em seu próprio lar, portanto, ajuda o indivíduo aos poucos perder esse medo.

## **3. Aplicativo de treino BuildIt**

A popularização dos dispositivos móveis atualmente possibilitou o surgimento da demanda por diversas aplicações que facilitam a vida das pessoas, oferecendo ferramentas práticas que podem ser usadas nas tarefas do dia a dia. Com isso, surgiu BuildIt, um aplicativo para facilitar a prática de exercícios físicos.

Todo o código fonte pode ser encontrado no Github:

- App: https://github.com/GiordanoSpiropulos/BuildIt.
- API: https://github.com/GiordanoSpiropulos/BuilditAPI.

## **3.1. Requisitos do sistema**

Os requisitos da aplicação surgiram através de um estudo de mercado, no qual foi visto pontos fortes e fraco dos principais aplicativos de treino disponíveis, assim como suas avaliações negativas.

Com os requisitos funcionais definidos e considerando a principal característica do aplicativo, que é auxiliar a prática de exercícios físicos, ficou definido que o sistema será inicialmente composto por modalidade/categoria de treino e, dentro de cada uma dela, possuíra os tipos de exercícios que o usuário poderá executar. Inicialmente, a única categoria disponível será o do tipo "Força", focado em ganho de massa muscular. A criação do treino será de total responsabilidade do usuário e ele poderá selecionar, no primeiro momento, exercícios já pré-cadastrados no banco de dados. Assim que criado, o treino poderá ser executado.

Durante a execução do treino, o usuário verá uma imagem informativa de como executar o exercício; uma breve descrição da execução do exercício; um cronometro mostrando o tempo decorrido naquele treino. Os exercícios se repetirão dependendo da quantidade determinada de ciclos (séries) definido pelo próprio usuário. Entre um exercício e outro haverá um tempo de descanso de quinze segundos, podendo ser pulado ou aumentado.

Na finalização do treino, irá ser mostrado para o usuário o tempo de execução final, assim como os exercícios realizados.

## **3.2.** *Frontend*

Para o desenvolvimento da parte gráfica do aplicativo, ou *frontend*, foi utilizado React Native, uma biblioteca do Javascript criada pelo Facebook que permite a execução do aplicativo tanto em Android quanto em IOS a partir de um único código base; essa decisão foi tomada pois é uma linguagem muito fácil de ser escrita e que permite ser distribuída livremente entre os celulares.

A principal vantagem do React Native é que pode ser escrito inteiramente em Javascript com conceitos do framework React, podendo ser criados estilos à gosto ou utilizando bibliotecas de estilo para criar um visual mais atraente e moderno

A primeira tela do aplicativo é a tela de **Login** (Figura 1a). Caso o usuário não tenha um login, ele deve clicar no texto "Novo membro? Cadastre-se", o que direcionará ele para a tela de **Cadastro** (Figura 1b). Ao finalizar o cadastro, a conta irá ser criada e o

usuário direcionado para a tela de **Categoria** (Figura 1c) do aplicativo.

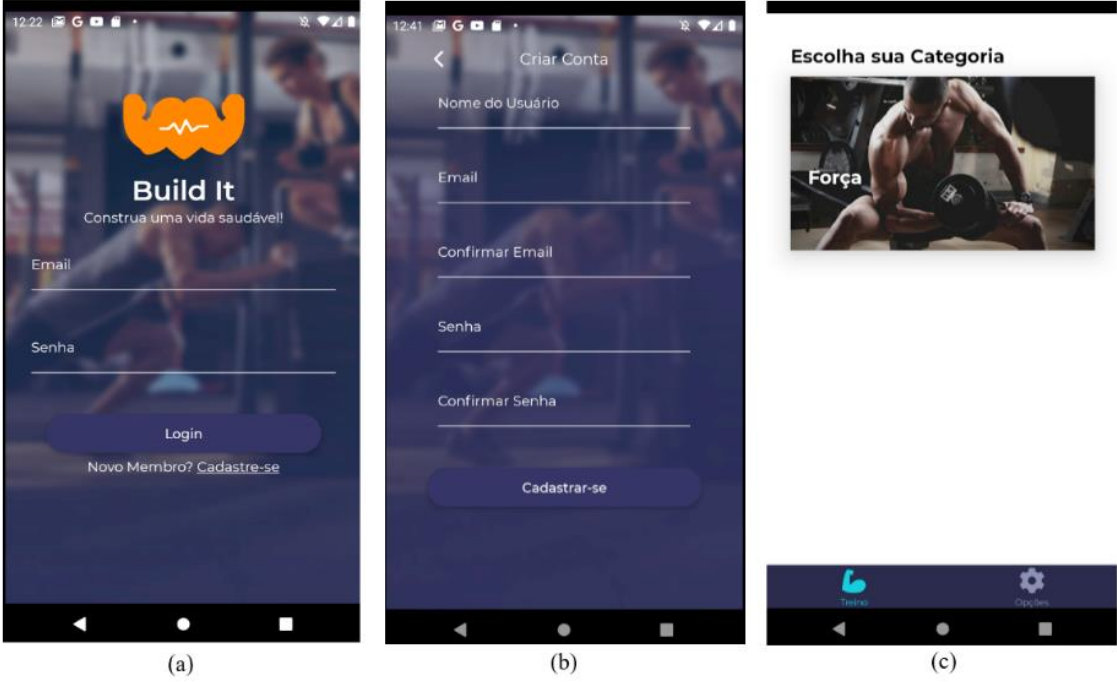

*Figura 1* **a) Tela de Login; b) Tela de Cadastro; c) Tela de Categoria Fonte: Autoria Própria**

Ao tocar na categoria **Força,** o usuário será direcionado para a tela de **Treinos**  (Figura 2a). Para criar um treino, o usuário deverá clicar no *card* contendo "**+"**, sendo direcionado para a tela de **Criação de Treino** (Figura 2b). Ao inserir o nome do treino e o número de séries (Figura 2b), será mostrado os treinos disponíveis para serem selecionados (Figura 2c). Ao clicar em um exercício, será aberto uma nova tela (Figura 2d), possuindo informações e dicas sobre o exercício, assim como o número de repetições que o usuário deverá inserir. Antes de finalizar, os treinos selecionados podem ser vistos na opção "Treinos selecionados" (figura 2e). Ao tocar no botão "Finalizar", o usuário será redirecionado para a tela de **Treinos** com o seu treino criado.

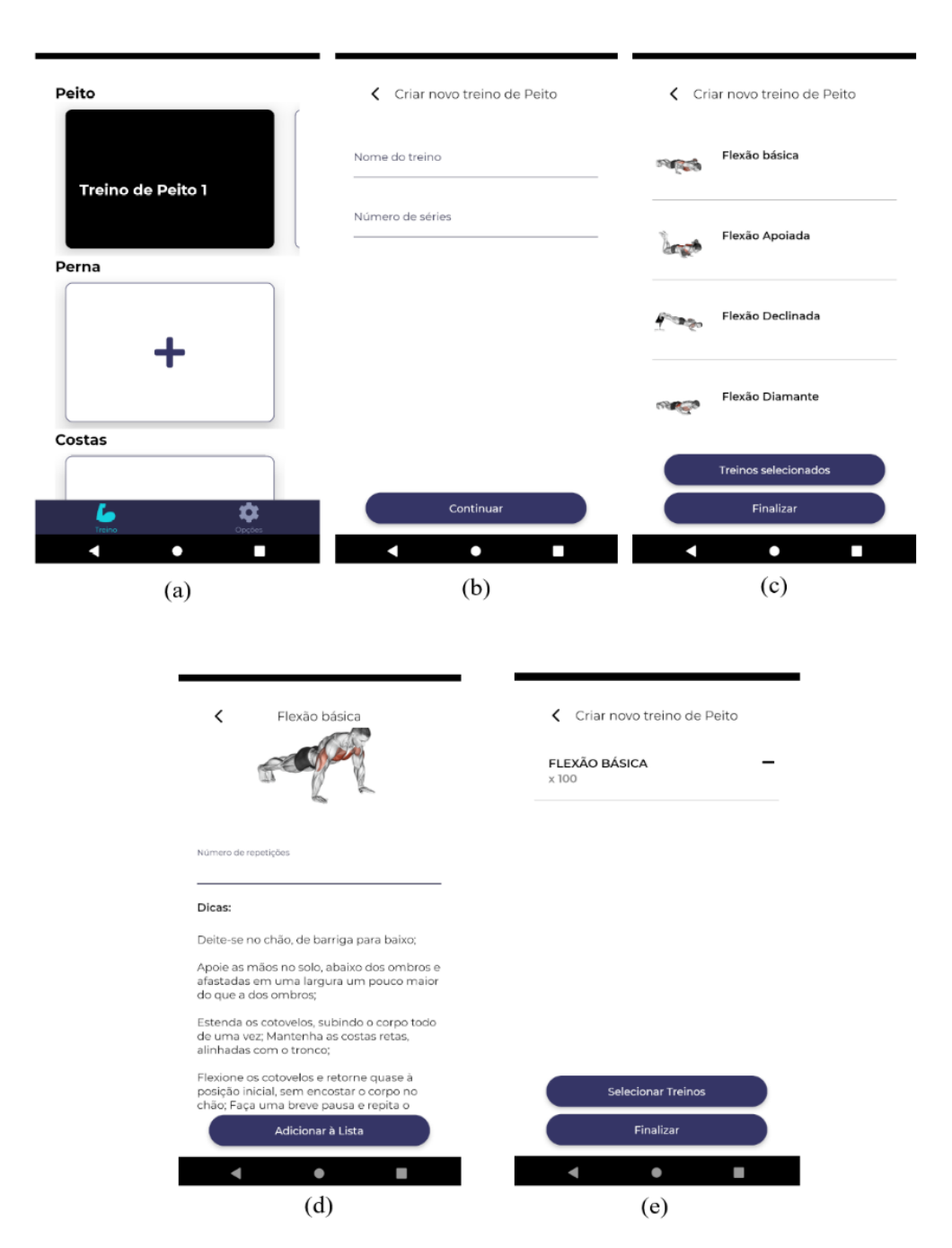

*Figura 2* **a) Tela de Treino; b) Tela de Criação de Treino; c) Tela de Treinos disponíveis; d) Tela de informação do exercício; e) Tela de Treinos Selecionados Fonte: Autoria Própria**

Para iniciar um treino, basta tocar em um *card* que o usuário será redirecionado para a tela de **Início de Treino** (figura 3a), possuindo todos os exercícios e a opção "Começar"**.** Após um contador de três segundos, o treino será efetivamente inicializado junto com o cronômetro e mostrando ao usuário informações e dicas sobre o exercício e um botão que passará para a tela de **Execução de Treino** (figura 3b). A cada troca de tela, será dado um tempo de descanso de quinze segundos a cada exercício e de trinta segundos a cada série (figura 3c), que podem ser estendidos ou ignorados. Ao concluir todas as séries, o botão finalizará o treino, redirecionando para a tela de **Finalização de Treino** (figura 3d), contendo informações relacionadas à execução. O botão "Finalizar"

irá retornar para a tela de **Treinos.**

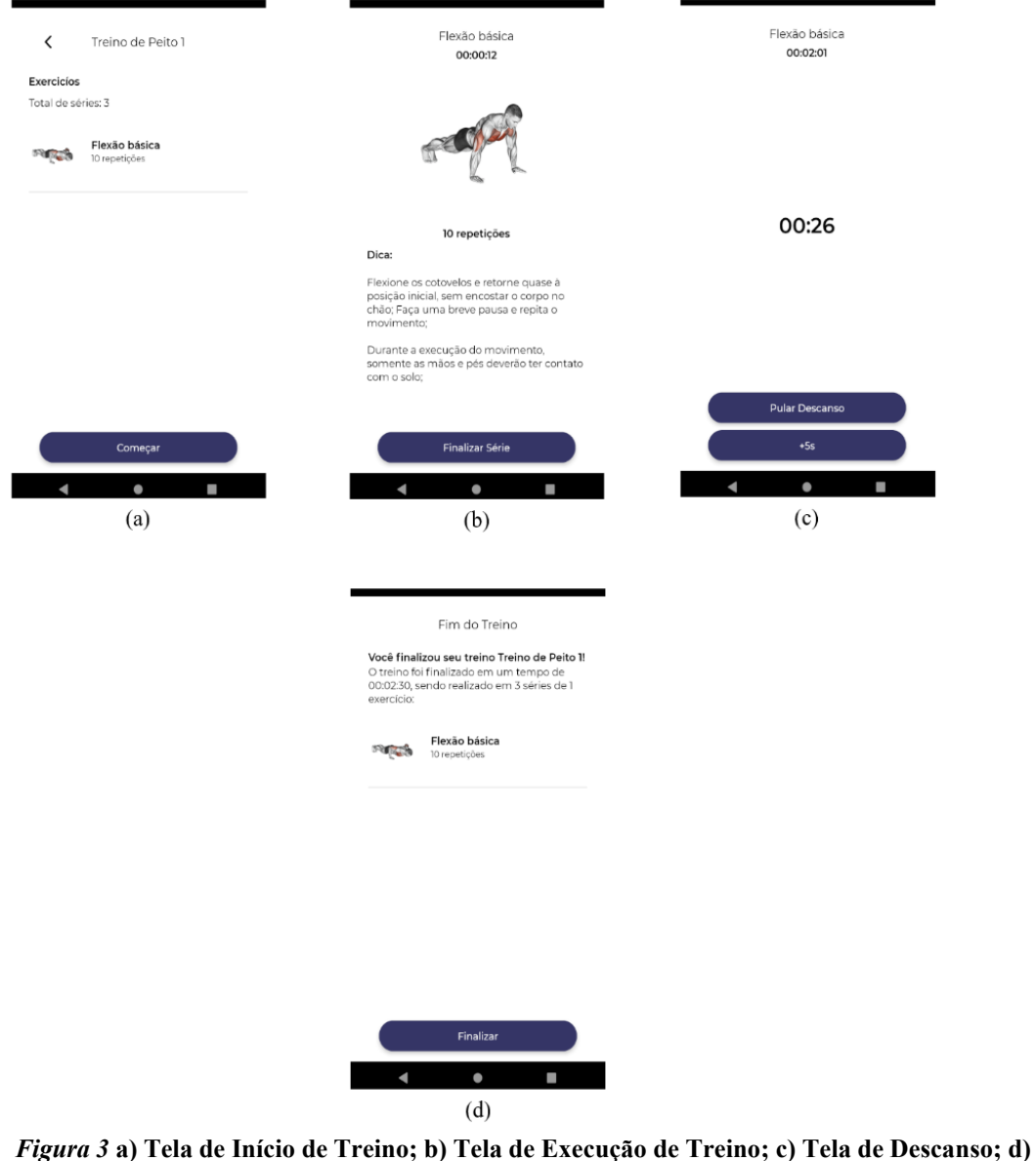

**Tela de informação do exercício; e) Tela de Treinos Selecionados Fonte: Autoria Própria**

#### **3.3.** *Backend*

Para o desenvolvimento do *Backend*, parte voltada ao funcionamento interno do aplicativo, foi usado o Django Rest Framework, que é escrita totalmente em Python.

A principal vantagem do Django é a facilidade de criar tabelas relacionais no banco de dados, por meio de *migrations*. Além disso, o funcionamento da API, interface de comunicação entre aplicativos por meio de protocolos, é muito mais rápido comparada à outras linguagens. O Django também disponibiliza uma página de administração para a manipulação do banco de dados, assim como meios de autenticar um usuário.

| Administração do Django      |                         |                                            |
|------------------------------|-------------------------|--------------------------------------------|
|                              |                         |                                            |
| Administração do Site        |                         |                                            |
| AUTENTICAÇÃO E AUTORIZAÇÃO   |                         | Ações recentes                             |
| <b>Grupos</b>                | + Adicionar / Modificar |                                            |
|                              |                         | <b>Minhas Ações</b>                        |
| <b>EXERCICIOS</b>            |                         | + 274e6a57-6a0b-4b38-ad93-<br>834b643d815c |
| Exercícios                   | + Adicionar / Modificar | Exercicio                                  |
|                              |                         | +186ff1e9-f691-4cb2-bb18<br>620cd304040a   |
| <b>TOKEN DE AUTENTICAÇÃO</b> |                         | Exercício                                  |
| <b>Tokens</b>                | + Adicionar / Modificar | + 7544ee28-3c3b-45e4-a55f-<br>1182e22456df |
|                              |                         | Exercicio<br>+ fb0f4b4f-5ba3-4db3-b737-    |
| TREINOS                      |                         | da1eef39ecfb<br>Exercicio                  |
| <b>Treinos</b>               | + Adicionar / Modificar |                                            |
|                              |                         |                                            |
| <b>USUARIO</b>               |                         |                                            |
| <b>Usuários</b>              | + Adicionar / Modificar |                                            |

**Figura 4. Tela de Administração do Django Fonte: Autoria própria**

## **3.4. Banco de dados SQL**

O projeto usa o banco de dados relacional PostgreSQL, que armazena os dados em forma de coluna e tabelas. A principal vantagem do PostgreSQL é que permite a atribuição do tipo da coluna como objeto Javascript (JSON), um tipo de dado não-relacional.

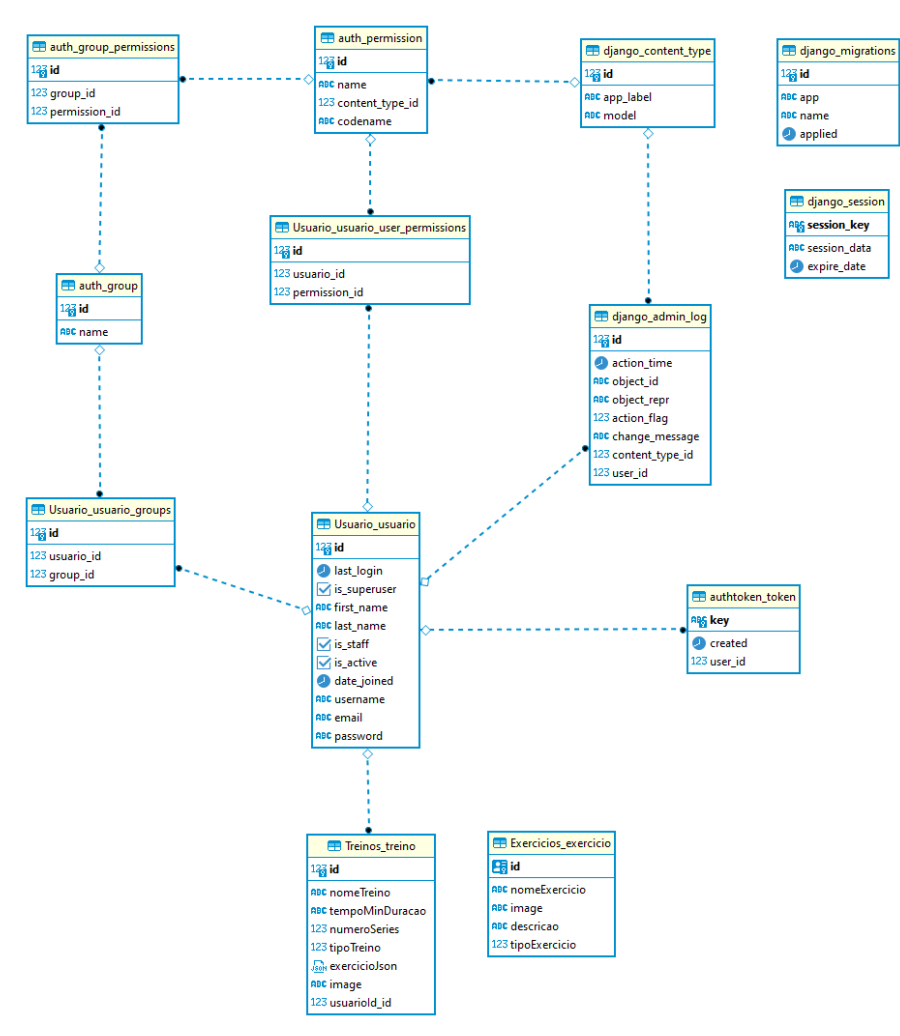

**Figura 5. Diagrama entidade relacionamento Fonte: Autoria própria**

## **3.5. Implementação na Nuvem**

A implantação da API e do banco de dados foram feitas com o Heroku (2021), e por possuir planos acessíveis, inclusive gratuitos caso não haja uma demanda muito alta de recursos.

Para implantar a aplicação no *Heroku*, foi necessário criar uma aplicação dentro do dashboard da plataforma, essa etapa é necessária para obter um URL único na internet para essa aplicação, em seguida foi necessário conectar ao repositório do GitHub. Ao conectar ao repositório, o *Heroku* é capaz de se comunicar diretamente e assim fazer a implantação a partir de uma *ramificação*.

## **4. Conclusão**

Deve-se dar mais atenção quando o assunto é exercício físico, e com a pandemia, nunca se tornou tão necessário um aplicativo que facilite a prática do mesmo, a fim de dar manutenção à saúde e a aptidão física do indivíduo.

Além disso, foi visto que o uso do aplicativo pode-se tornar útil no combate de transtornos mentais, ocasionados por insegurança, de executar uma rotina de treino fora do conforto de casa e aos poucos integrando a pessoa em um ambiente de treino mais social, como academias.

Portanto, observa-se que o objetivo proposto foi atingido, uma vez que o aplicativo já está funcionando e pode ser colocado em um ambiente de teste prático e, futuramente, sendo disponibilizado para o público em geral.

## **5. Referências**

DARTAGNAN P. GUEDES E JOANA ELISABETE RIBEIRO P. GUEDES (1995) Atividade física, aptidão física e saúde. Disponível em https://rbafs.org.br/RBAFS/article/view/451/495. Acesso em 15 de mar. 2021.

REACT NATIVE (2021). Disponível em: https://reactnative.dev. Acesso em 2 de ago. 2021.

DJANGO REST FRAMEWORK (2021). Disponível em: https://www.django-restframework.org. Acesso em 2 de ago. 2021.

HEROKU (2021). Disponível em: https://www.heroku.com. Acesso em 7 de out. 2021.